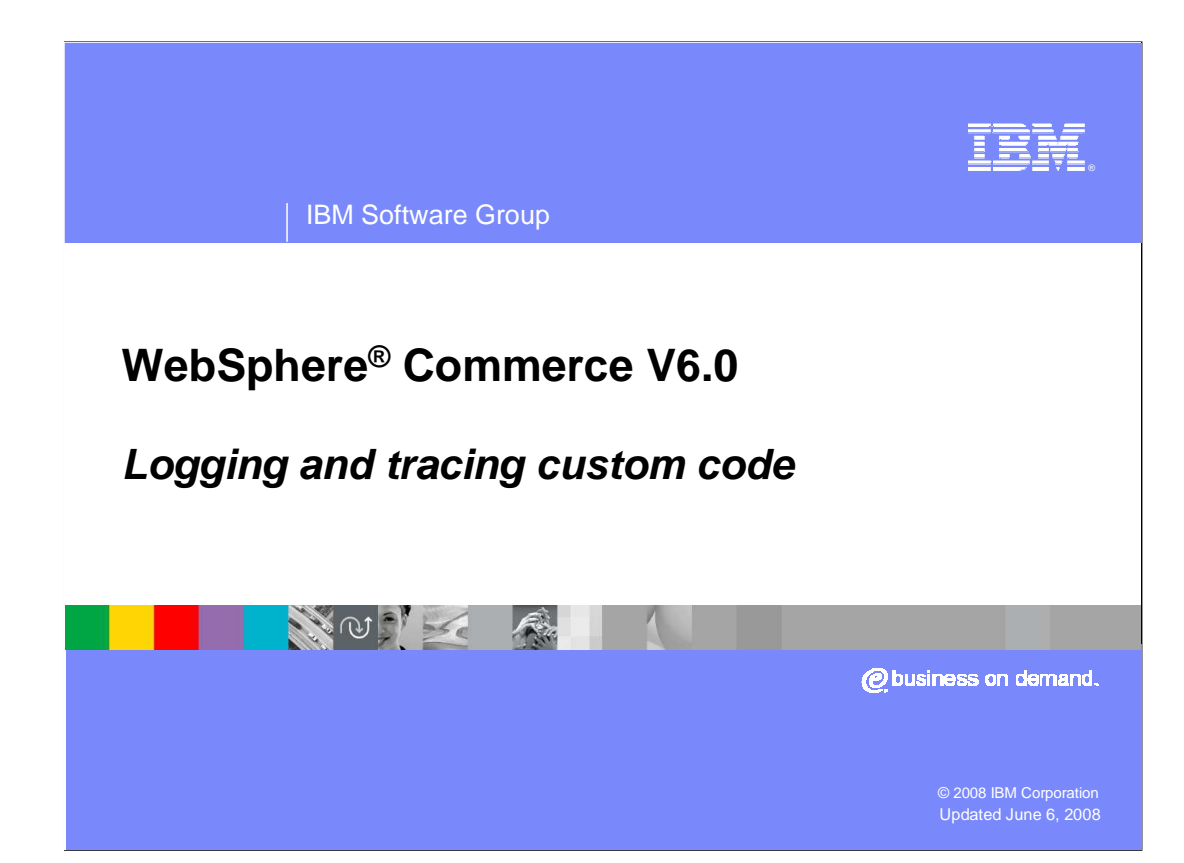

 This presentation covers WebSphere Commerce version 6 logging and tracing, and provides an introductory look at how to implement logging and tracing for custom code.

## TRM IBM Software Group **Agenda ·** Introduction **WebSphere logging facilities and Java logging Adding logging to your code • Using adequate logging levels Tracing in WebSphere Application Server** • Creating the trace specification **Locating the trace files** ■ Conclusion **2 Logging and tracing custom code © 2008 IBM Corporation**

In this presentation, these topics are discussed:

You begin by reviewing the WebSphere logging facilities and the Java logging API.

 Next, you learn how you can enhance the maintainability of your code by adding logging, and see the different logging levels and recommendations.

 Finally, you learn how to configure tracing using the WebSphere Application Server administrative console.

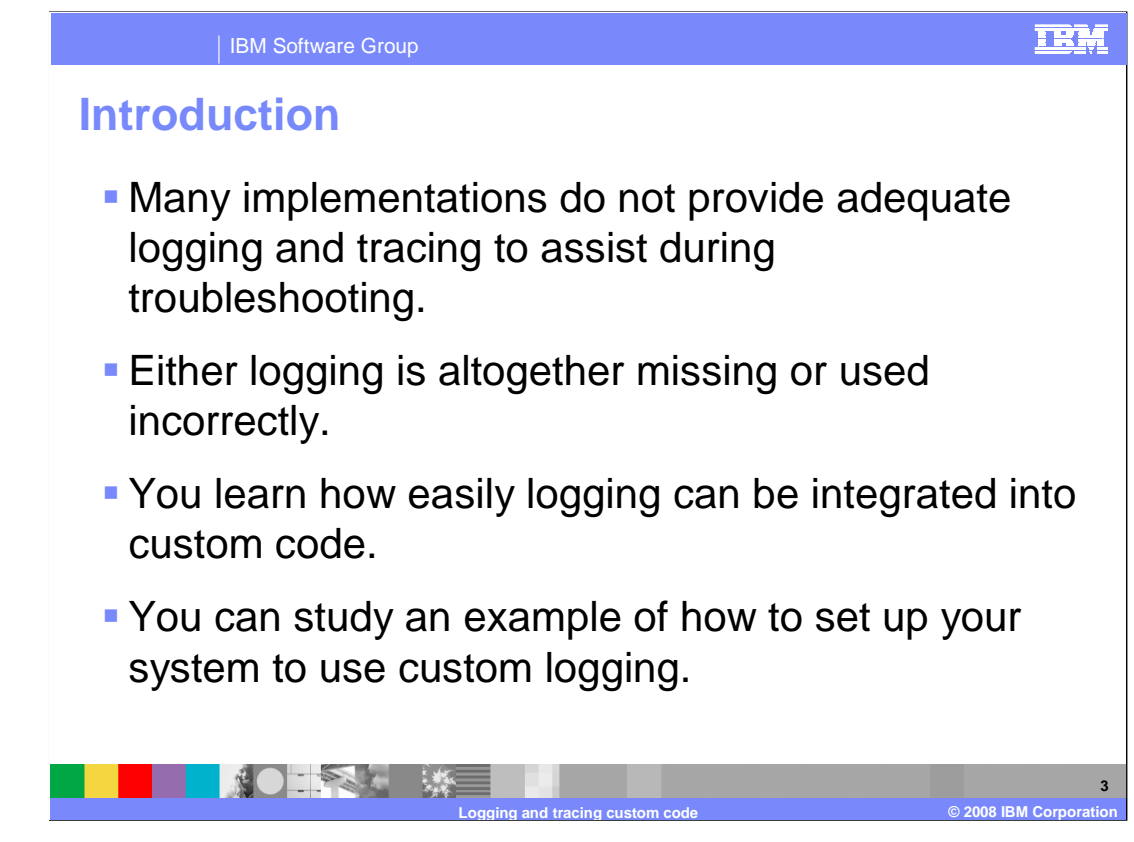

 Even though logging is a key tool for problem determination, it is not uncommon to find code that does not implement it, or it does not use it effectively.

This presentation shows how you can implement logging for your custom code.

 Subsequent slides look at the logging facilities offered by WebSphere Application Server version 6, and show examples of best practices on how to make your logging more effective.

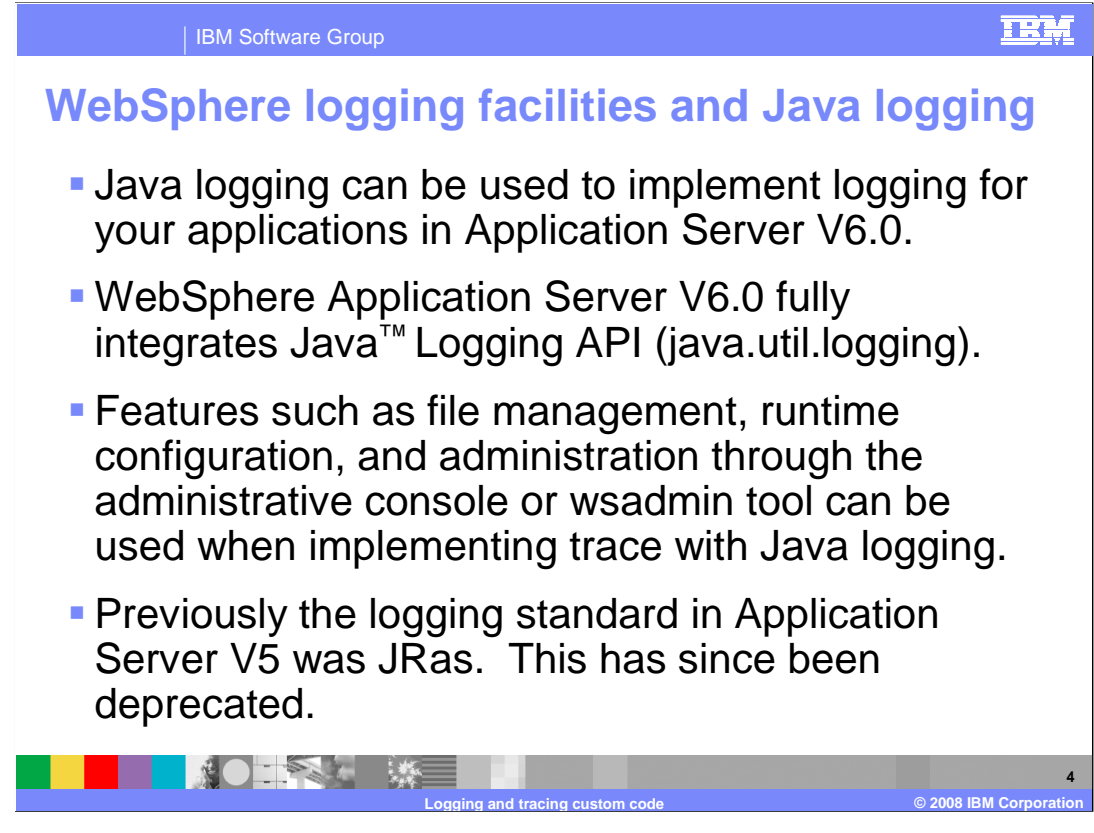

 Starting with versions 5.6.1 (fix pack 1 and higher) and 6.0, WebSphere Commerce supports WebSphere Application Server V6.0.

 This version of the application server fully integrates the Java logging API, which was added in Java 1.4 to provide advanced control of informational output from applications.

 In WebSphere Application Server version 6, you can implement logging for your code using the Java logging standard. This allows you to take advantage of the WebSphere logging features such as file management, runtime configuration, and administration through the administrative console or the wsadmin tool. These are described in detail in the upcoming slides.

 The JRas framework, which was the logging standard in WebSphere Application Server V5, has been deprecated. If you have implemented logging using JRas, your application continues to work. However, if you face a new implementation, use Java logging instead.

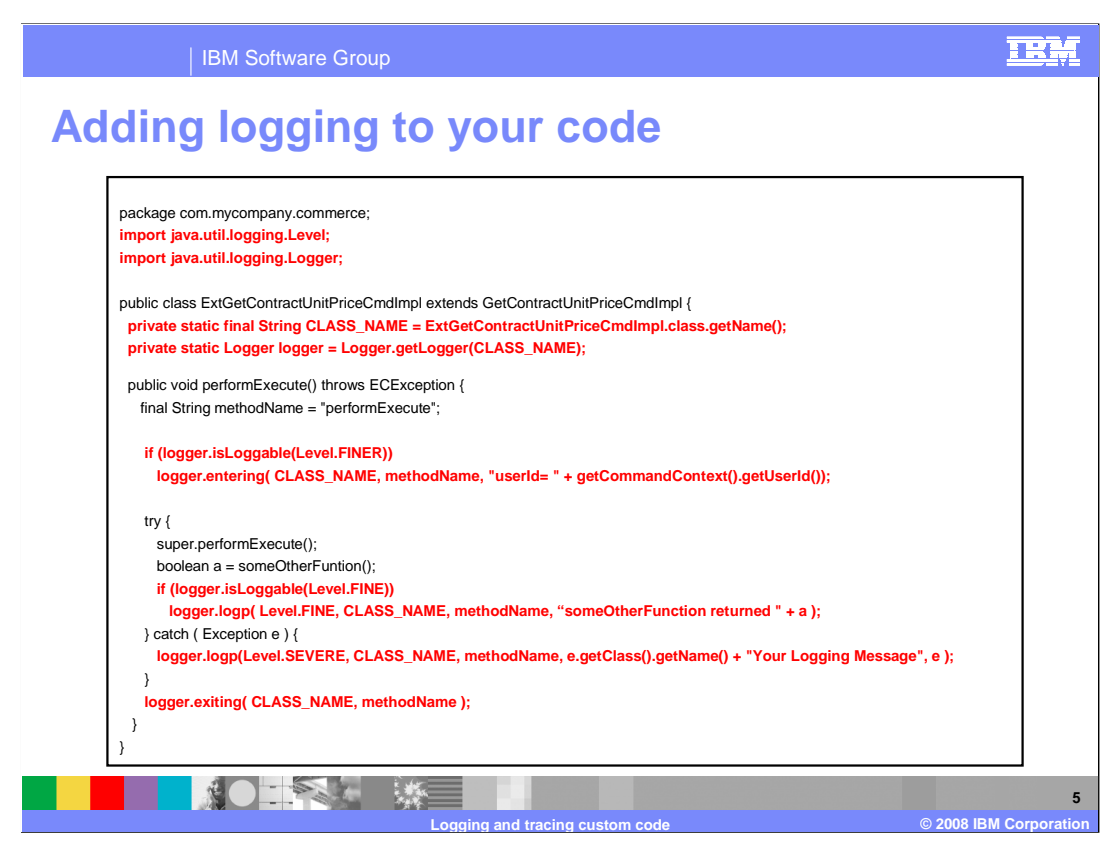

 This slide provides a sample WebSphere Commerce command that implements Java Logging. The lines that have been highlighted in red correspond to the different APIs that are used for logging. In the next few slides, the code is broken down so the different sections can be explained in detail.

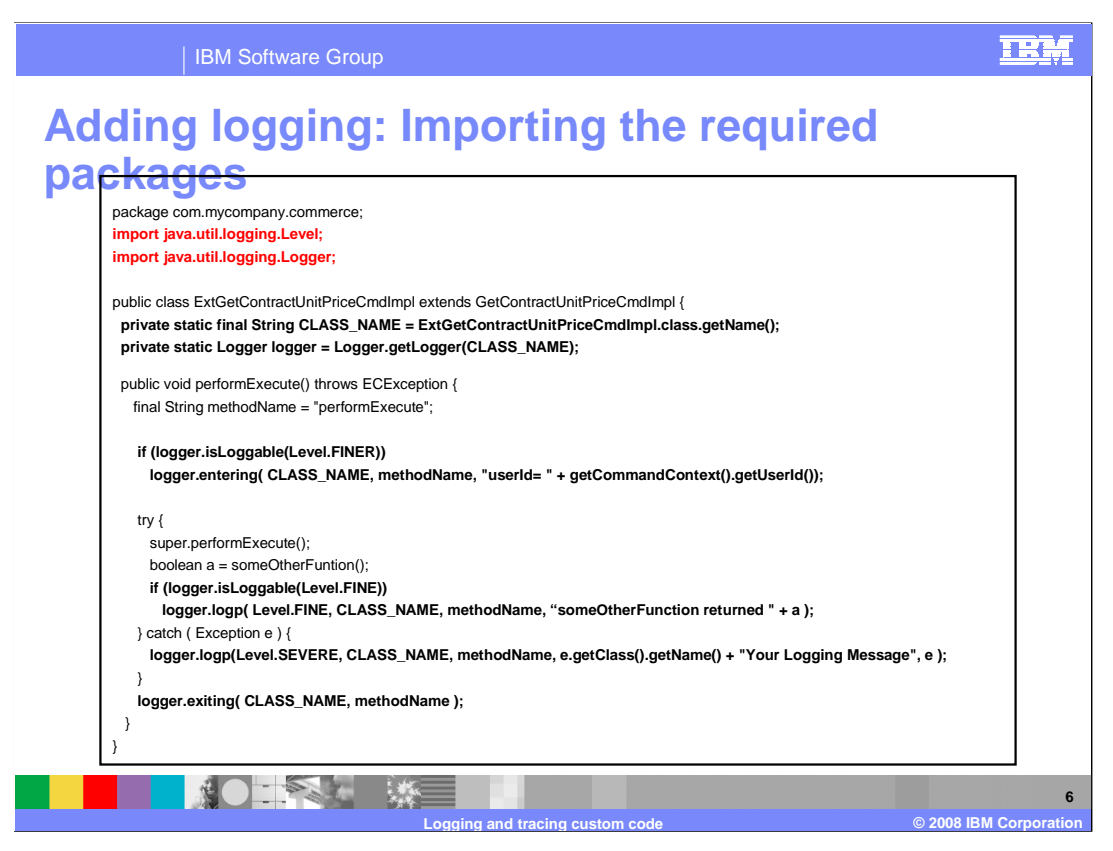

 If your command uses Java logging, the first step is to import the necessary classes. In this case, the code imports the Level and Logger classes that belong to the Java util logging package.

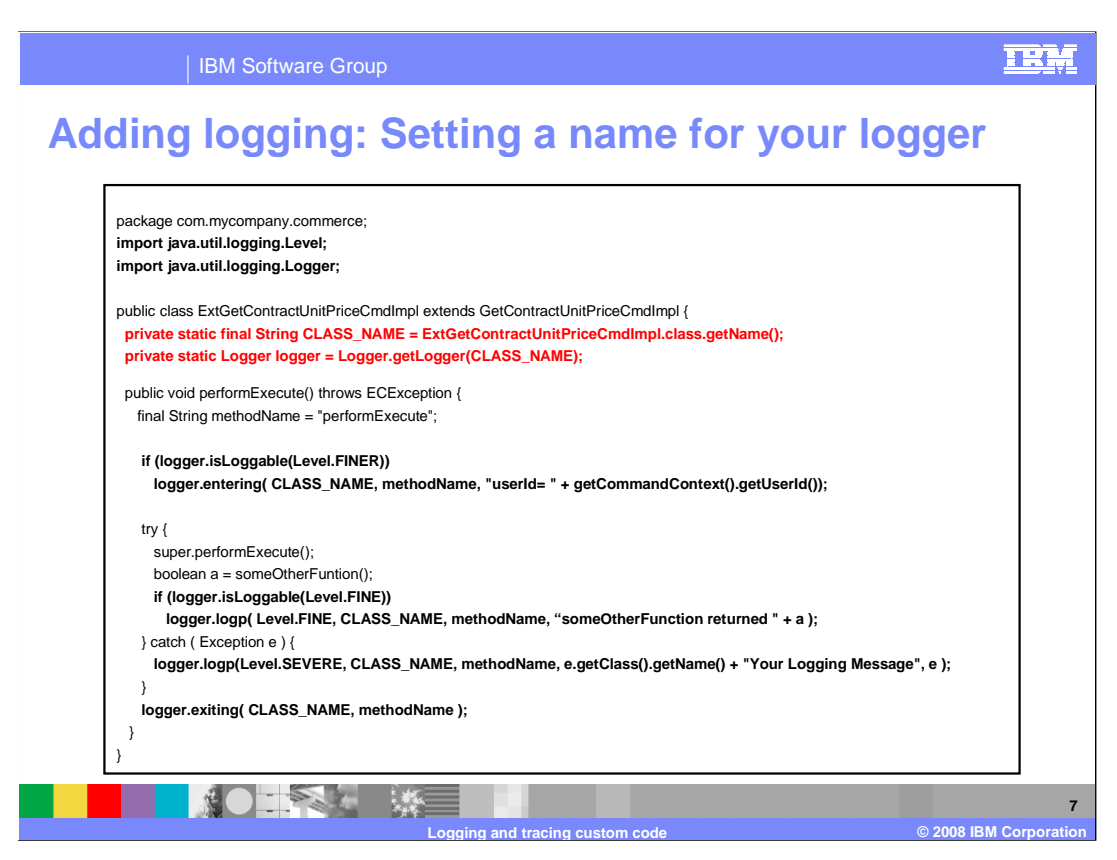

 The next step is to define a logger and give it a name. The name of the logger is important because it defines an implicit hierarchy. In the example, the logger takes the name of the class where it is defined.

With this technique, you can achieve a very fine level of granularity.

 By naming the logger the same as the class where it is used, the logger hierarchy matches that of the packages and classes. This allows you to enable tracing for a package and all the packages under it, or for a particular class.

 Other common techniques include using the package as the logger name, or to name the logger to match the functionality they provide, such as orders, catalog, and so on.

 Notice that the class name is saved as a static String. This is done because the name is reused when logging messages.

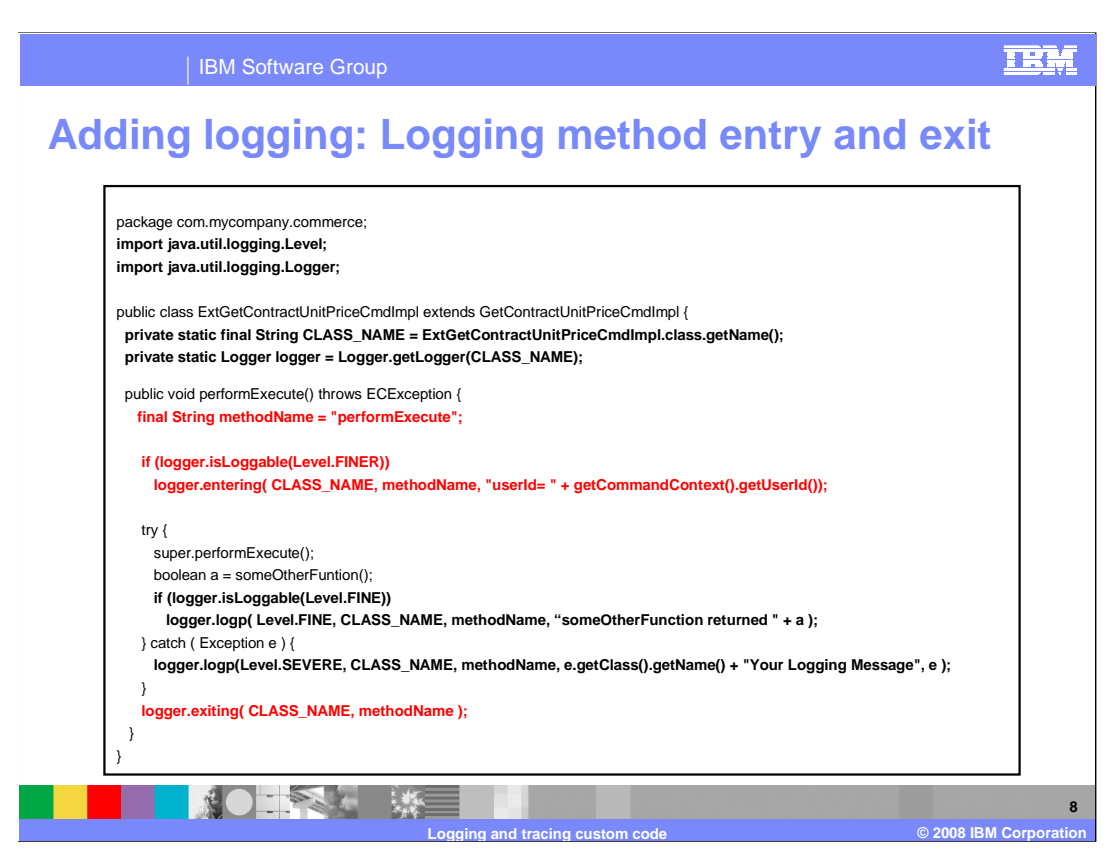

 It is a common practice to log method entry and exit for important methods. This can help you narrow down the code where the application is failing. Logger **entering** and **exiting**  are convenience methods that use the FINER level.

 In the example, the method name is stored in a read only string because the name is used every time you log a message.

 Next, the **logger.entering** method is called if the logger is currently logging messages that use the FINER level. If you did not have this check, the code would be calling the **getCommandContext getUserId** method and the string concatenation every time the function is called, regardless of the level. Adding this check minimizes the overhead of tracing in your application.

 Finally, the method **exit** is logged using **logger.exiting**. Since the method is called using static parameters, the **isLoggable** API is not used.

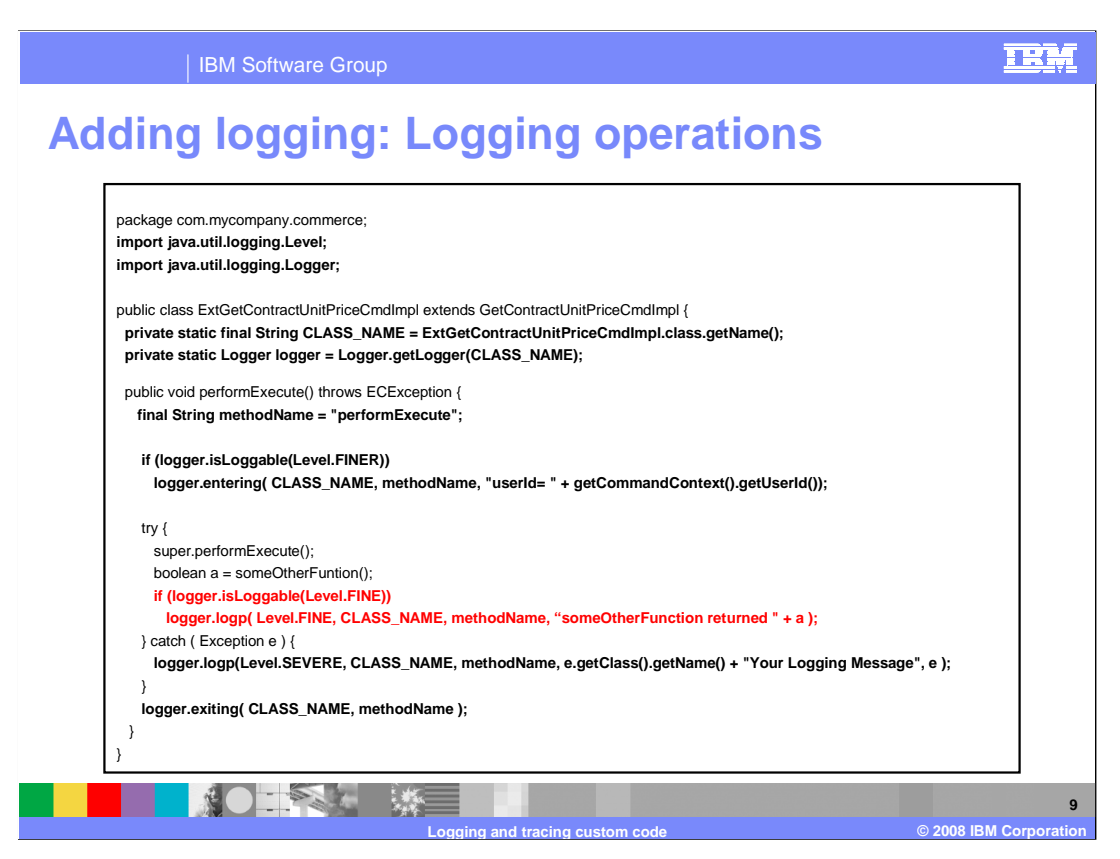

 This is another example of logging entries in your application. In this case, the level used is FINE. The isLoggable method is used again to prevent the string concatenation if tracing is not enabled.

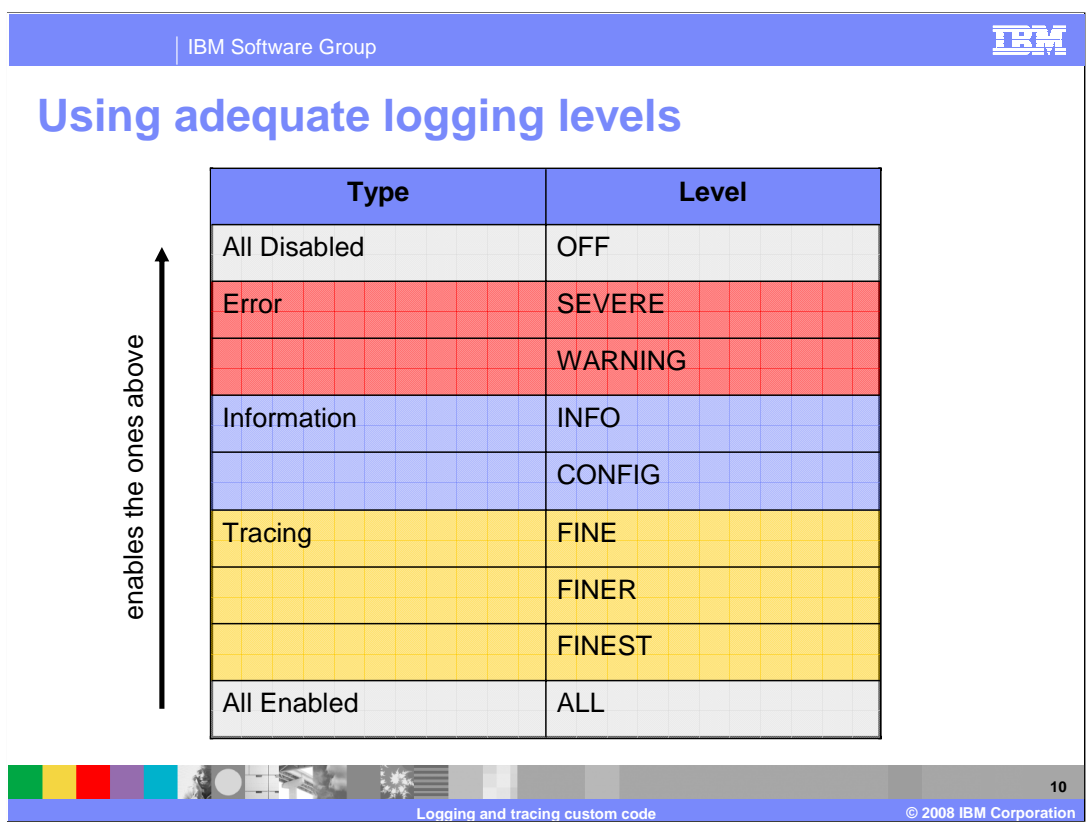

 When logging a message, it is very important that you use the logging levels correctly. This slide shows the different levels available grouped by usage.

 Logging levels can be broken down in three categories. Error and Warning, Informational and Tracing. When you enable logging at one level, you are also enabling it for all the levels above it.

 This means that when you enable logging at a the FINE level, for example, all informational and error messages are also logged.

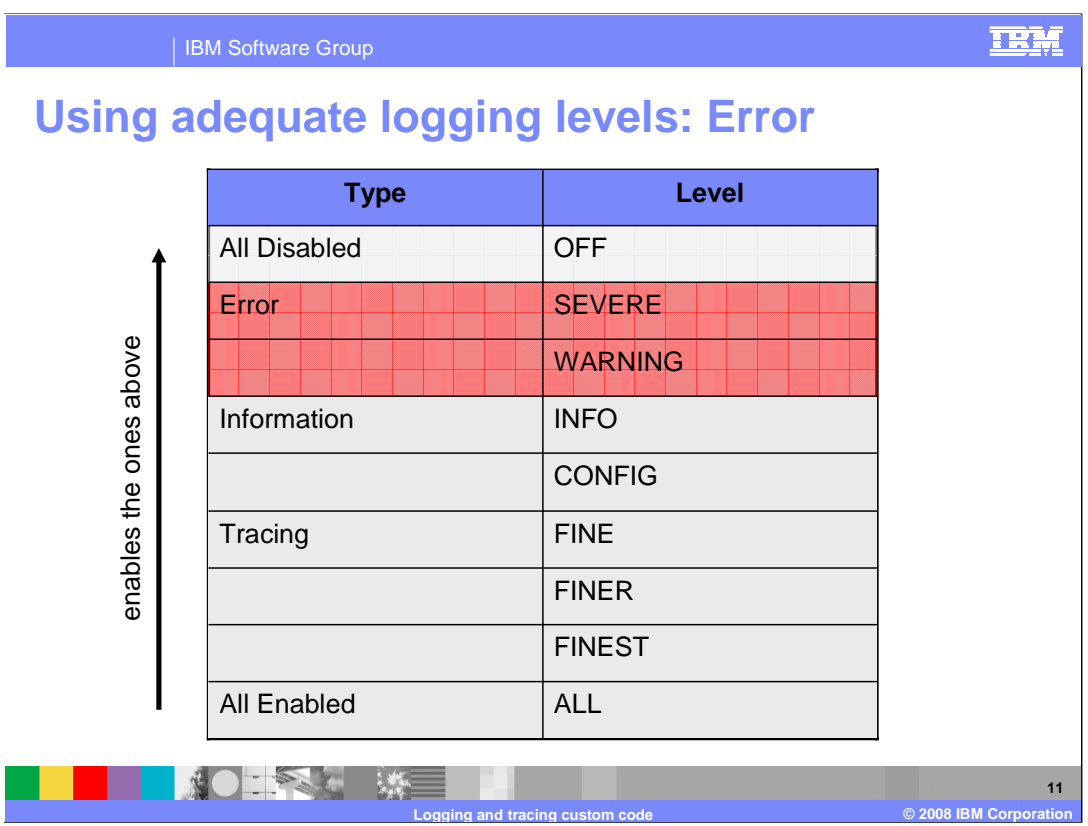

 Always log error conditions using SEVERE or WARNING. This ensures that exceptions are logged, even when logging is set to a minimum.

 If the error condition needs to be propagated to the store front, use the WebSphere Commerce Command error handling framework,

which creates internationalized messages and allows you to specify an error view.

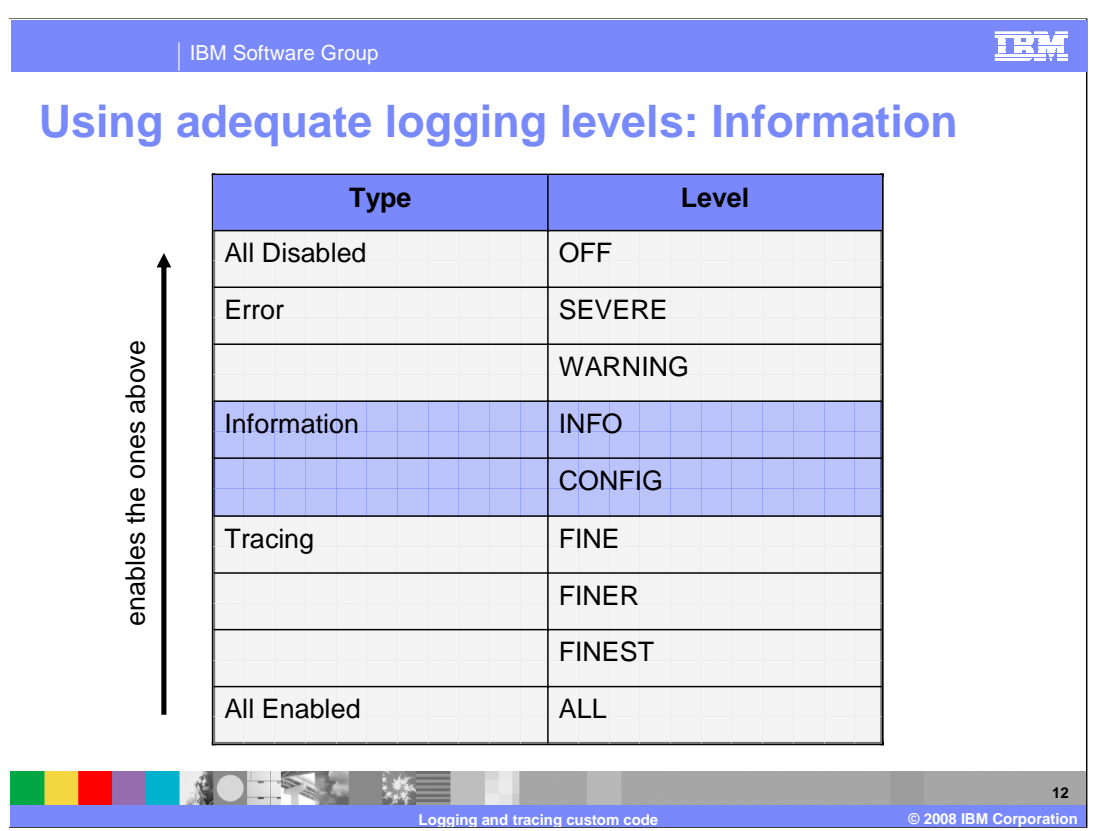

 WebSphere Application Server is configured to INFO by default, and you should keep it set at this level, because most messages are logged at this level.

 Use the INFO level carefully because too much logging affects the performance of your application.

 For example, do not use INFO levels for commands, such as OrderItemAdd, that are run from the store front because they can flood the logs with messages.

 If the message you want to log is likely to be printed in a common operation you should consider using a tracing level instead.

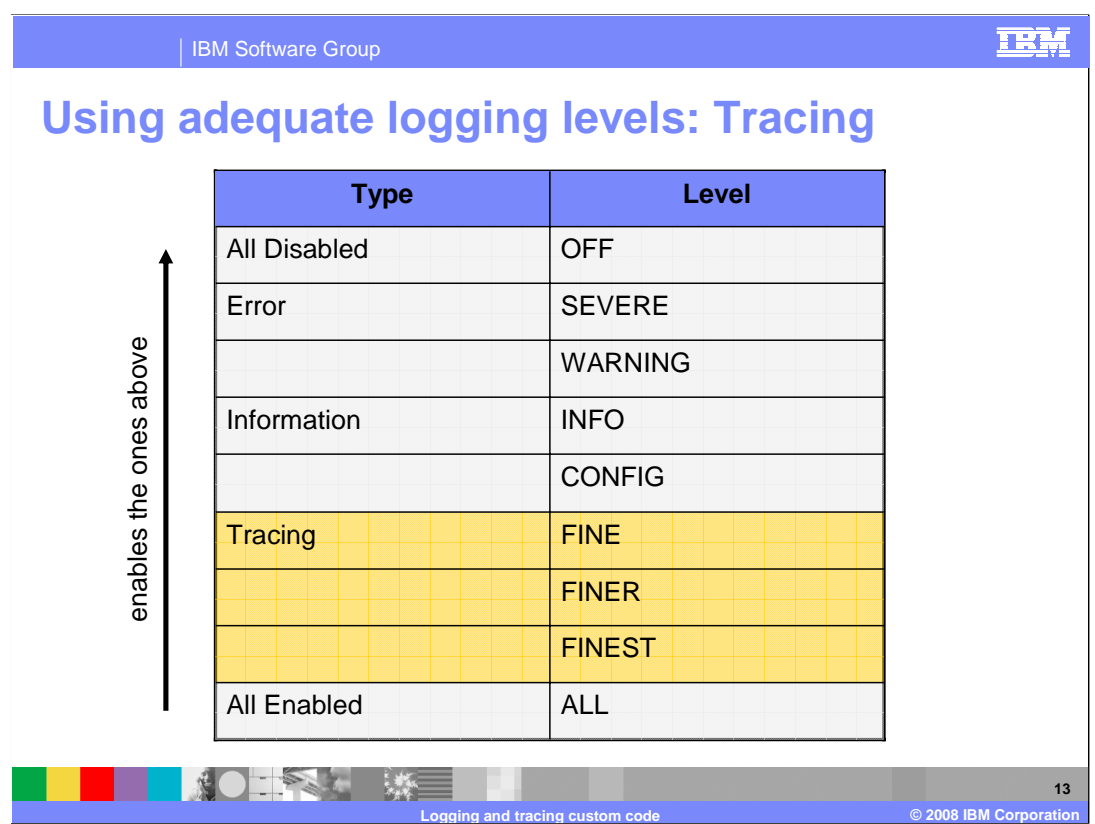

FINE, FINER and FINEST are meant to be used for tracing and debugging.

 The different levels can help you prevent the "all or nothing" problem, where your application either gives too much information or no information at all.

 One way of deciding which level to use is to consider their impact while the trace is enabled.

 To minimize performance degradation, you can organize your messages to use the different levels. For example, use FINER or FINEST for normal messages, but use only FINE for messages where you know a large amount of trace data is generated.

 Keep in mind that you can change the trace level for a running server. Because of this, the trace levels should only be used while debugging a particular problem, and the level should be set back to INFO once the problem is resolved.

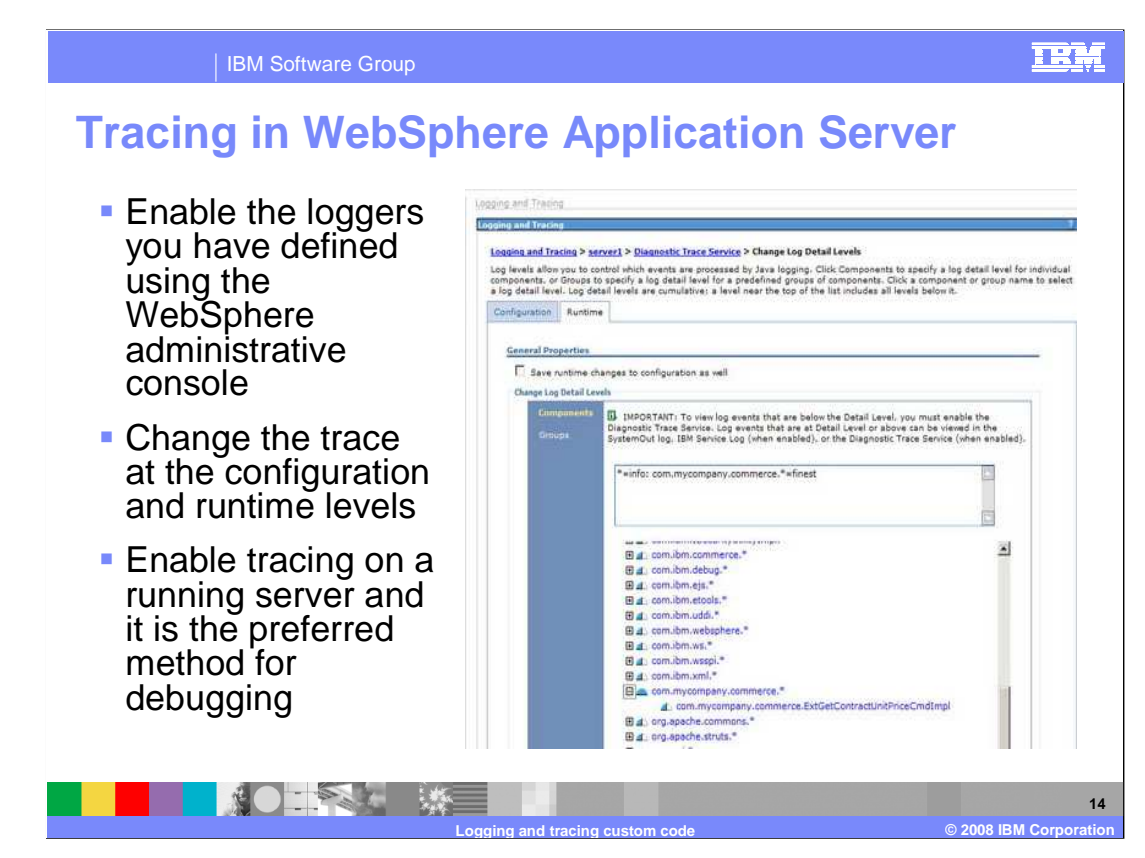

 Using the WebSphere administrative console, you can view and edit the trace specification. The console shows you two tabs, Configuration and Runtime.

 Configuration trace takes effect during startup and requires a restart. Runtime trace sets a new trace on a running server.

 You can change the current trace specifications without having to restart the server. This technique is the preferred mechanism for debugging.

 Configuration should be used with logging levels that are permanent. You should avoid using trace levels in the configuration tab because they might have an impact on the performance of the system.

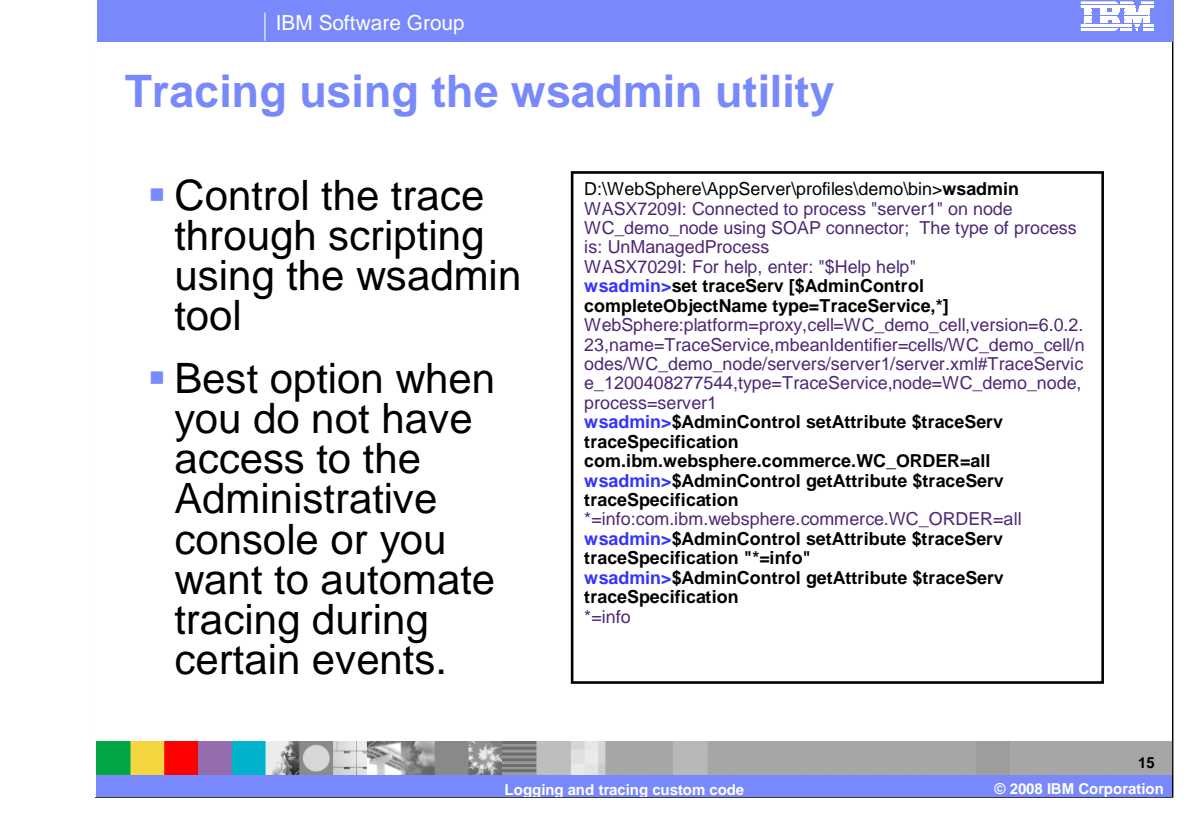

 WebSphere also allows you to control the trace through scripting using the wsadmin tool. This is the best option when you do not have access to the administrative console or you want to automate tracing during certain events.

 You can find more details in the developerWorks article **Using logging and tracing in the WebSphere Commerce custom code.** 

See the References slide at the end of the presentation.

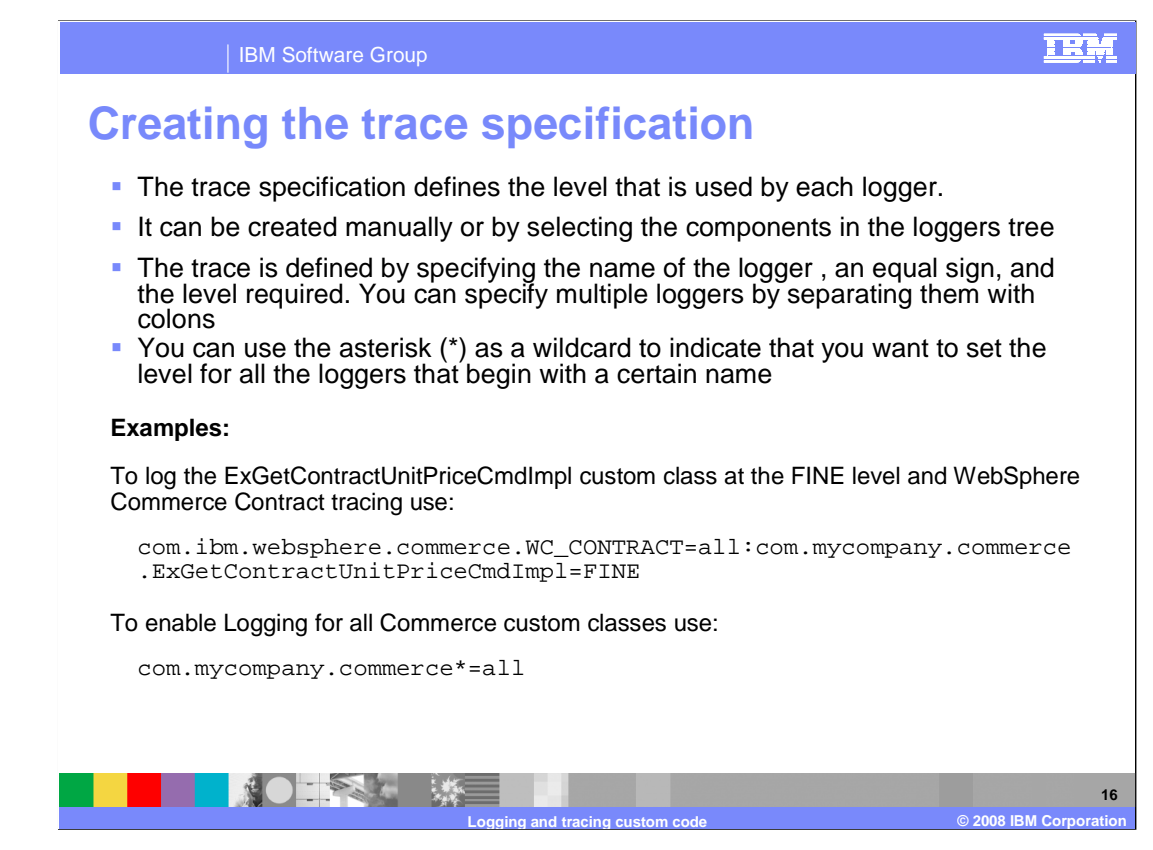

 To enable or disable logging, update the trace specification that defines the levels that are used for each logger.

 The trace is defined by specifying the name of the logger , an equal sign, and the level required. You can specify multiple loggers by separating them with colons. You can use the asterisk to indicate that you want to set the level for all the loggers that begin with a certain name.

This slide shows two examples.

The first example shows how to enable trace specifications for WebSphere Commerce.

 The second example shows you how to specify a trace using the asterisk wildcard notation.

 Assuming that you followed the convention and named the loggers using the class names, this should enable tracing for the all of your custom code.

## IBM Software Group

## **Where does the trace go?**

- � The log entries created from your custom code go to the same files where the WebSphere Commerce and WebSphere Application Server messages are written
- � Your code takes advantage of the file rotation facility built in WebSphere Application Server

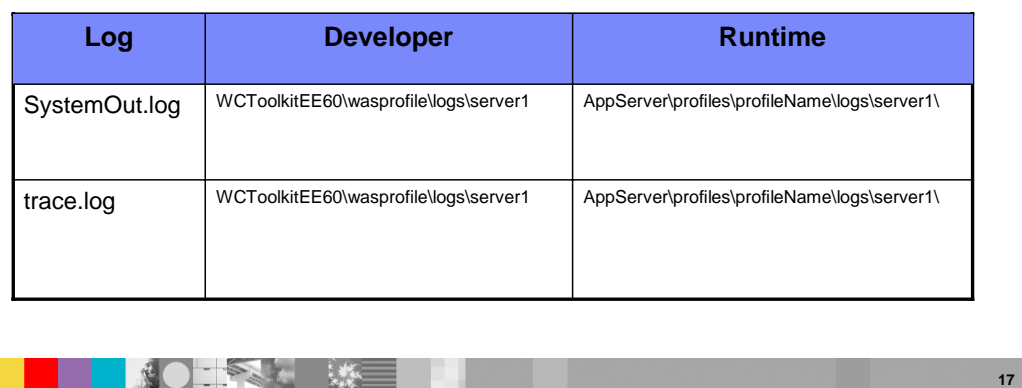

 When you enable tracing for your custom code, the log entries are written to the files you are already familiar with, namely SystemOut.log and trace.log.

 **Logging and tracing custom code © 2008 IBM Corporation** 

 Both custom and WebSphere tracing go to the same file, making it easier to debug a particular problem that requires multiple traces to be enabled.

 Also, by using the WebSphere files, your trace is taking advantage of the file rotation facility offered by the WebSphere Application Server.

TRM

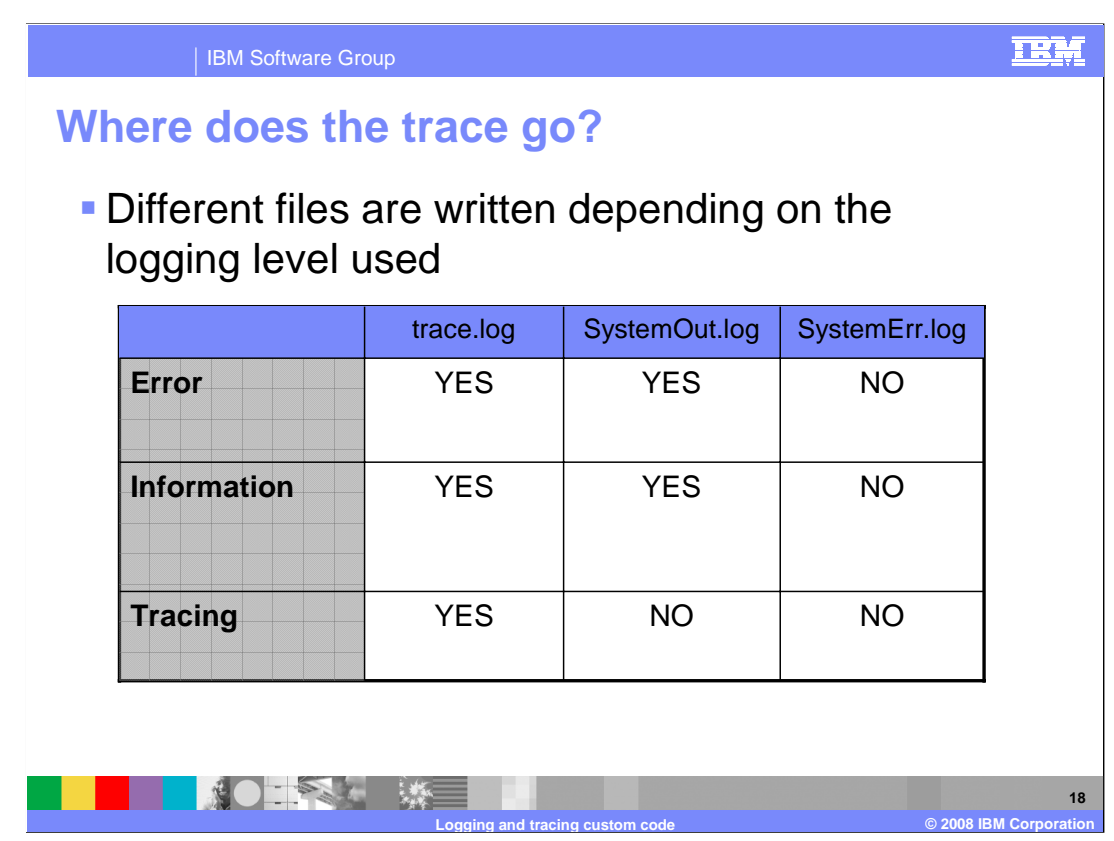

Depending on the logging level used by your messages, the entries go to different files

 Error and Warning, and Information messages are logged in both, trace.log and SystemOut.log.

Trace messages are only printed in trace.log but not in SystemOut.log

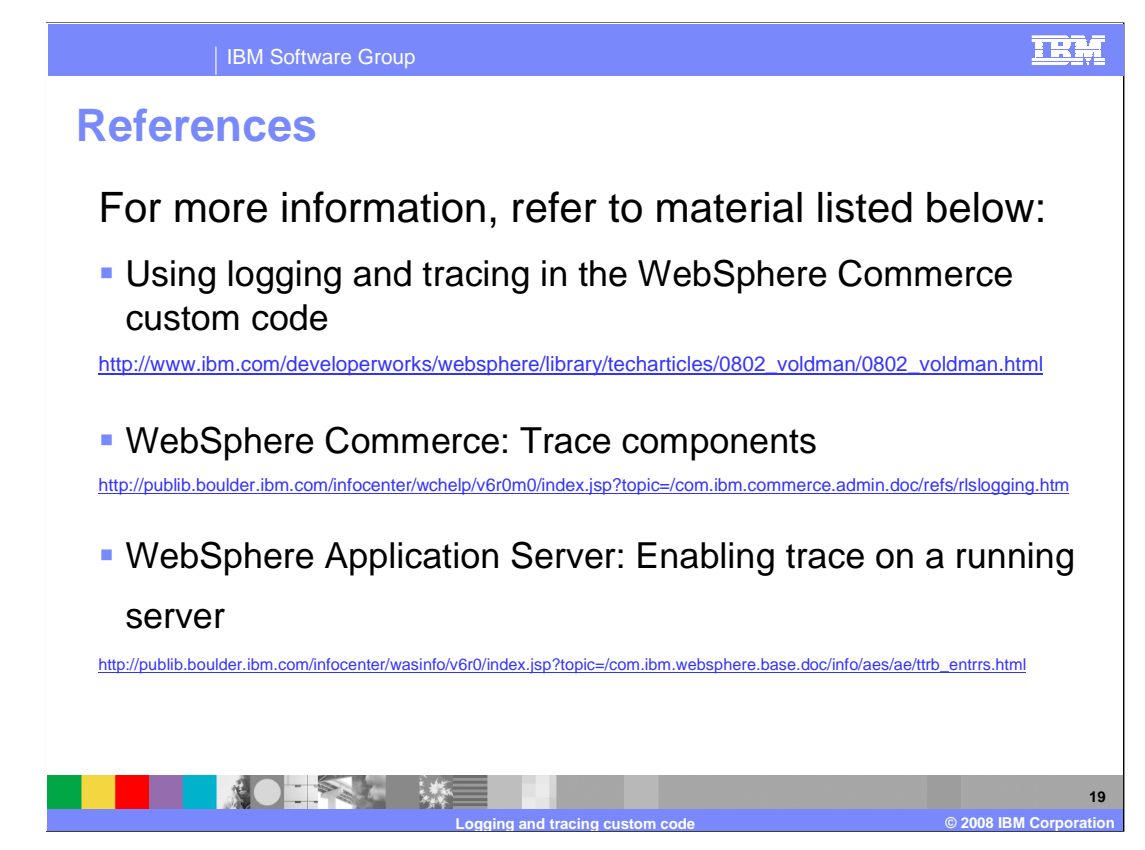

 This slide contains useful links from the WebSphere Commerce and WebSphere Application Server Information Centers.

 The first reference "Using logging and tracing in the WebSphere Commerce custom code" is a developerWorks article that this presentation was based upon. Refer to this article for more detailed information on this topic.

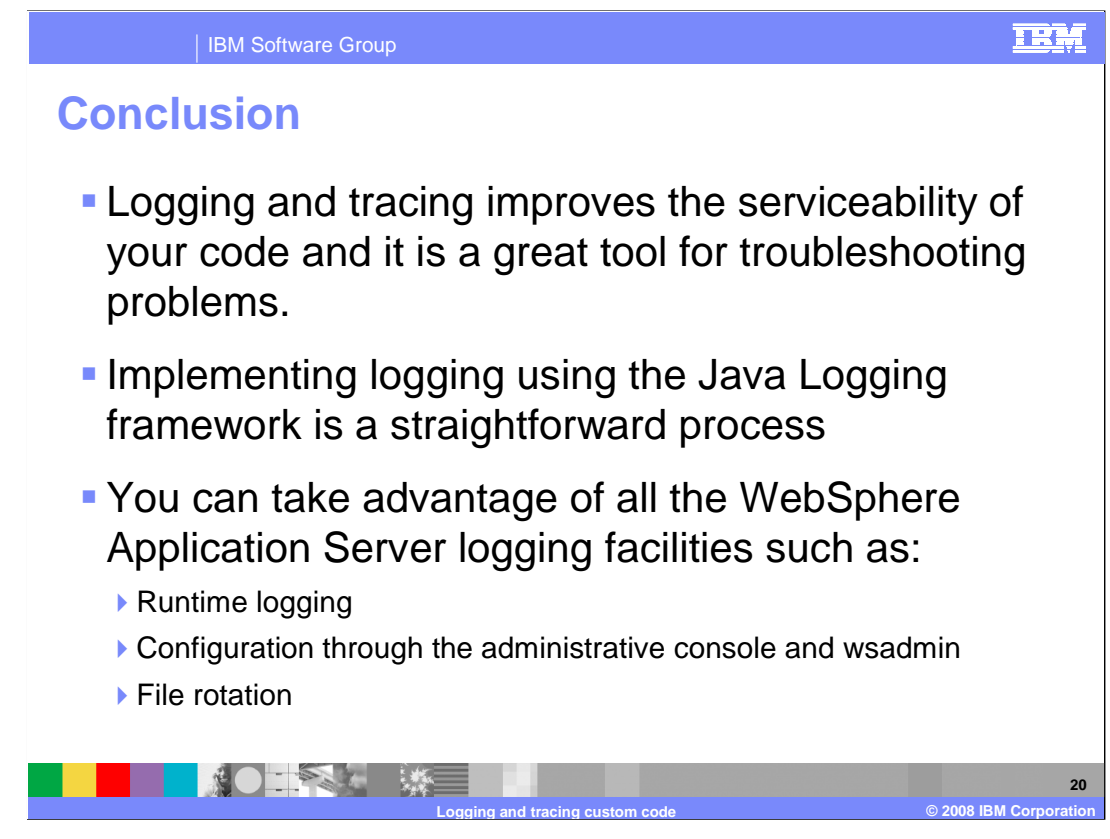

 Implementing logging and tracing in WebSphere Application Server V6 using the Java Logging framework is a straightforward process.

 This presentation showed, by implementing Java logging and following a few best practices, you can improve the serviceability of your code and your ability to troubleshoot problems.

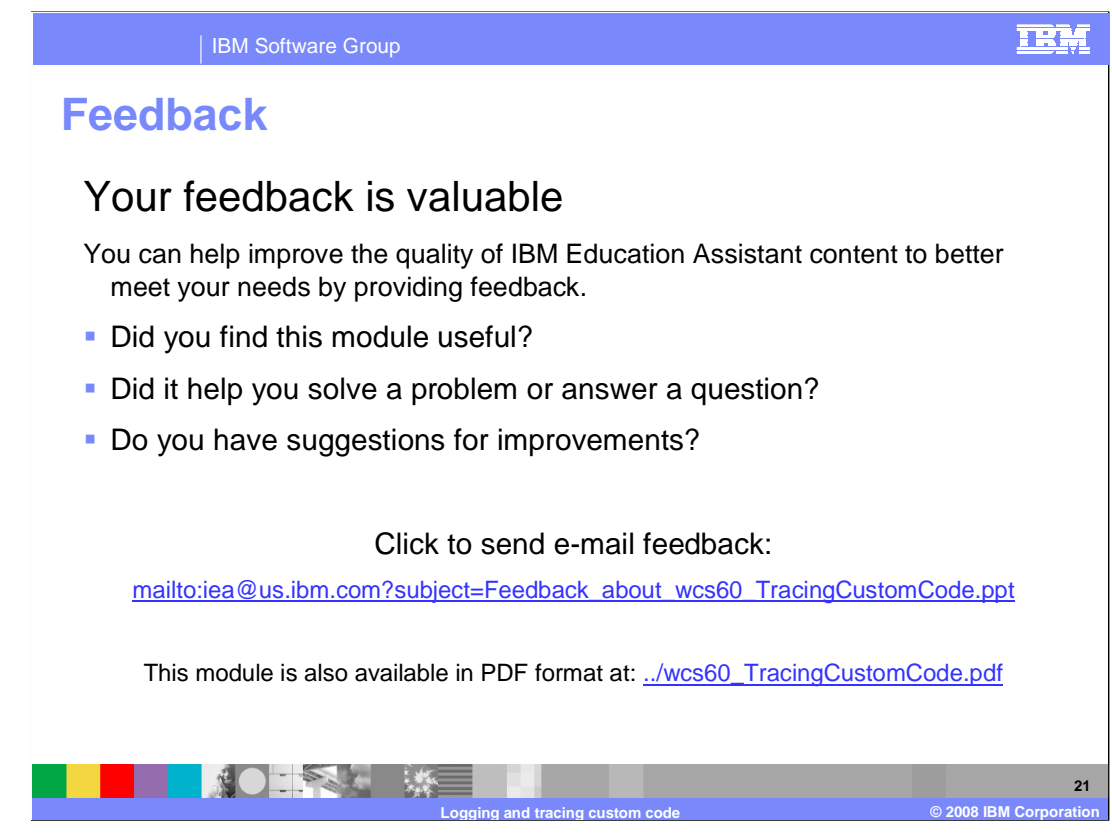

 You can help improve the quality of IBM Education Assistant content by providing feedback.

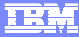

## **Trademarks, copyrights, and disclaimers**

The following terms are trademarks or registered trademarks of International Business Machines Corporation in the United States, other countries, or both: IBM WebSphere

A current list of other IBM trademarks is available on the Web at http://

Java, and all Java-based trademarks are trademarks of Sun Microsystems, Inc. in the United States, other countries, or both.

Product data has been reviewed for accuracy as of the date of initial publication. Product data is subject to change without notice. This document could include technical inaccuracies or typographical errors. IBM may make improvements or changes in the products or programs described herein at any time without notice. Any<br>statements regarding IBM's future direction and intent are s

Information is provided "AS IS" without warranty of any kind. THE INFORMATION PROVIDED IN THIS DOCUMENT IS DISTRIBUTTE "AS IS" WITHOUT ANY<br>PURPOSE OR NONINFRINGENDER IN THE INFORMATION PROVIDED IN THE INFORMATION PROVIDED

IBM makes no representations or warranties, express or implied, regarding non-IBM products and services.

The provision of the information contained herein is not intended to, and does not, grant any right or license under any IBM patents or copyrights. Inquiries regarding<br>patent or copyright licenses should be made, in writi

IBM Director of Licensing IBM Corporation North Castle Drive Armonk, NY 10504-1785 U.S.A.

Performance is based on measurements and projections using standard IBM benchmarks in a controlled environment. All customer prevanted are presented are presented are presented are presented are presented and presented are ratios stated here.

© Copyright International Business Machines Corporation 2008. All rights reserved.

Note to U.S. Government Users - Documentation related to restricted rights-Use, duplication or disclosure is subject to restrictions set forth in GSA ADP Schedule Contract and IBM Corp.

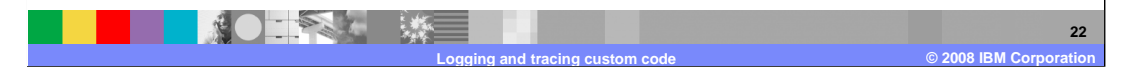